## Q 建具を入力した壁に CG で開口を開けたい

## A1 CG のレイヤー一覧で透明度を設定します

建具を入力すると、建具の範囲に合わせて開口ができます。CG で開口を表現するには建具を半透明、または非表示に します。

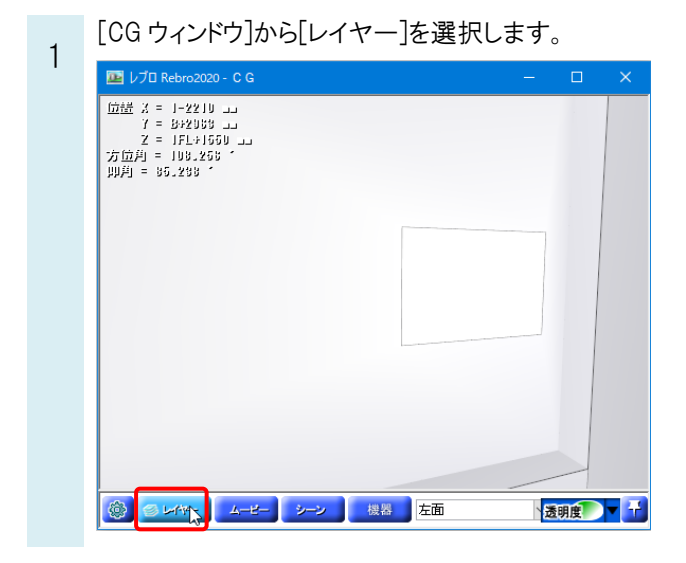

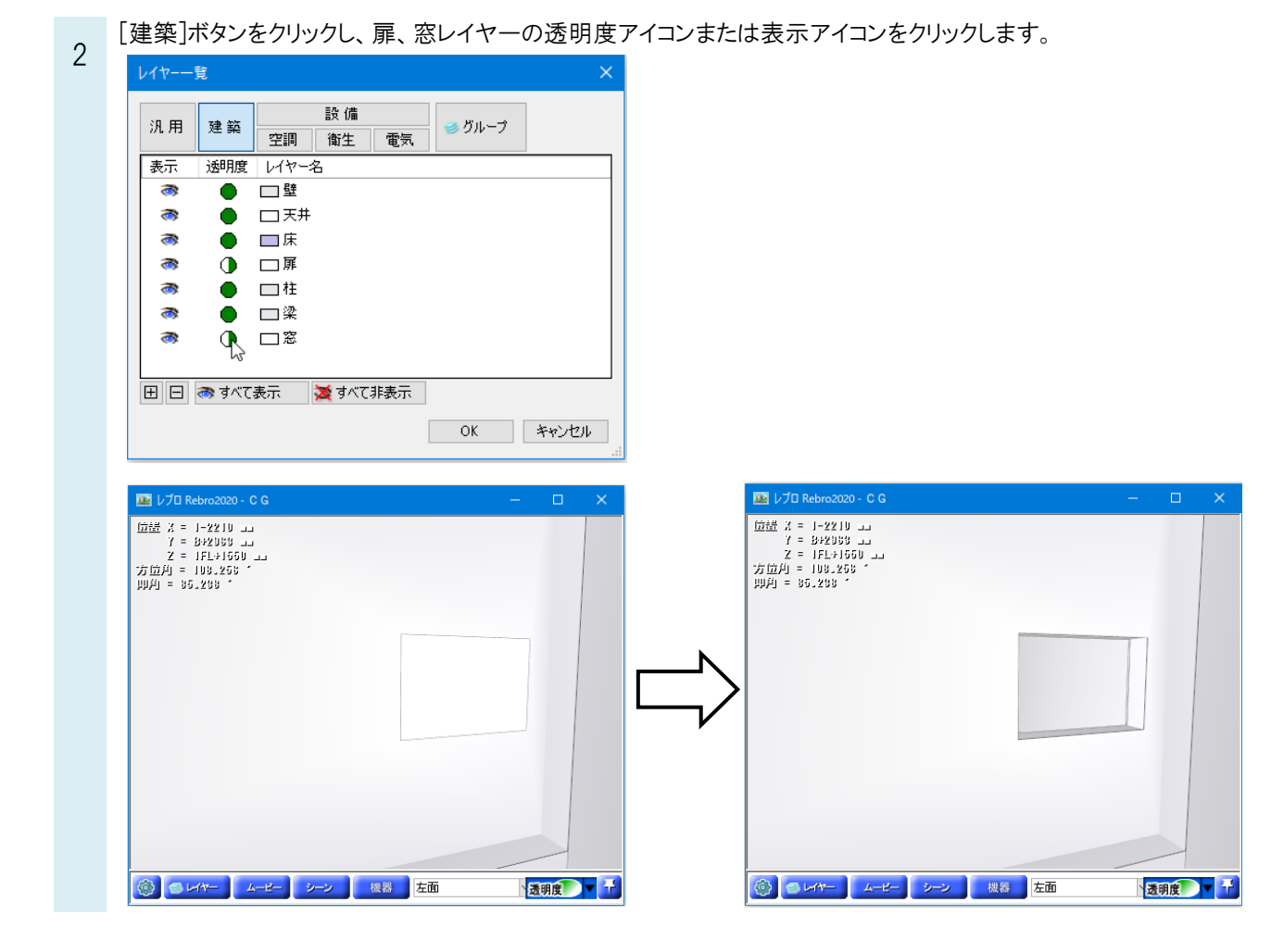